# **7.1. - Kassenabschluss**

# Abschluss durch Kassierer\*In

Die Grundannahme in SecuTix ist, dass der Kassierer\*In sich in der Position einer Bringschuld befindet. Beim Kassenabschluss erwartet das System also die Eingabe des gesamten Inhalts der Kasse und stellt dies den getätigten Buchungen gegenüber.

Sofern keine Eingabe in den Untermenüs erfolgt, wird die Kasse mit dem Status "Fehler" abgeschlossen & die gesamten Einnahmen als Fehlbetrag aufgeführt.

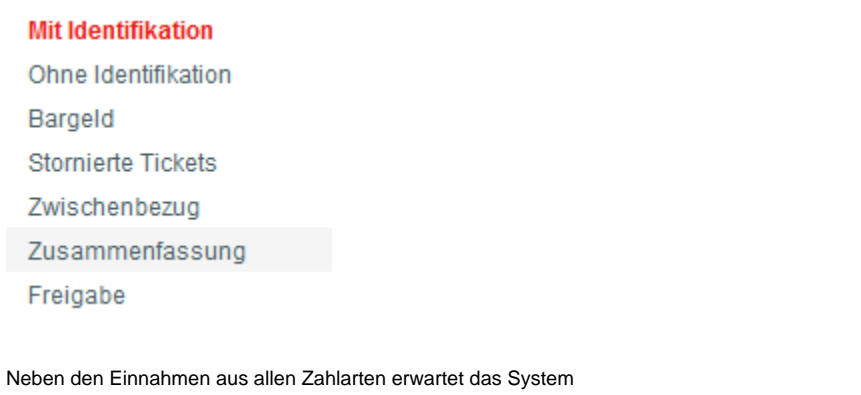

■ Gutscheine

- stornierte Tickets
- Zwischenbezug (Bargeldentnahmen)

### **Vorab-Bericht / temporärer Bericht**

Bevor Sie die Kasse abschließen, haben Sie zu jederzeit die Möglichkeiten einen temporären Bericht zu ziehen:

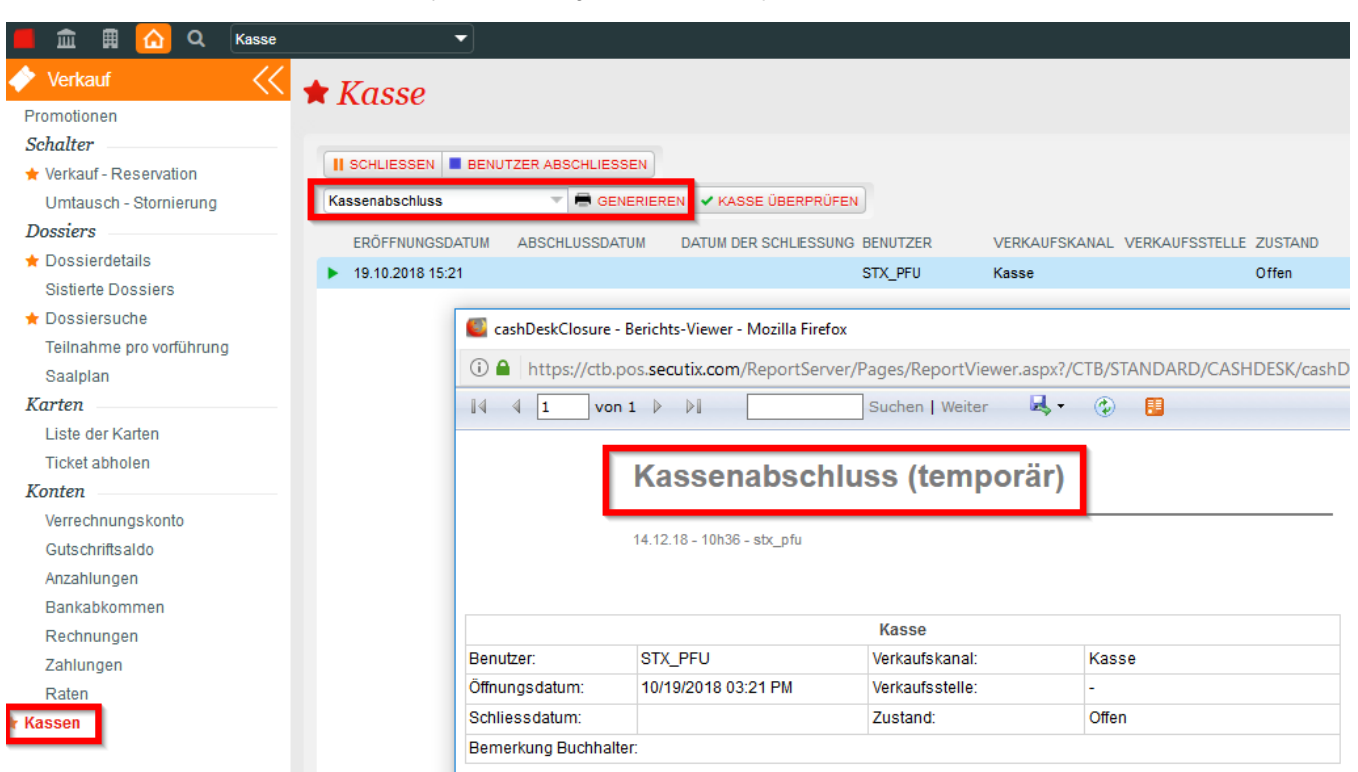

### **Button vorhanden vs. fehlt (vormals "zu erstatten" & "nicht zu erstatten")**

VVORHANDEN KALS "FEHLT" MARKIEREN

Mit diesen Button werden die darunter aufgeführten Zeilen als "vorhanden" bestätigt bzw. als "fehlend" markiert.

#### **Mit Identifikation**

Hier werden alle Buchungen aufgelistet, die einen Beleg erzeugt haben und so der zugehörigen Buchung zuzuordnen sind. Dies ist in der Regel der Händlerbeleg des EC Geräts. Der Händlerbeleg ist die "Identifikation".

Die Gesamtzahl der Elemente im Menü "Mit Identifikation" sollte als der Gesamtanzahl der sich in der Kassenschublade befindlichen Belege entsprechen.

#### **Ohne Identifikation**

Hier werden Buchungen aufgelistet, die Belege erfordern, die jedoch frei sind, also ohne direkten Bezug zu einer Buchung. Dies können z.B. Aktions-Voucher oder Alt-Gutscheine sein.

#### **Einstellung "mit / ohne Identifikation"** ന

Die Einstellung mit oder ohne Identifikation bezieht sich auf die jeweilige Zahlart und die dort vorgenommene Einstellung im Feld "Bezugsmodus". Entsprechend werden die Buchungen im Kassenabschluss zugeordnet.

#### **Bargeld**

Hier wird das sich in der Kassenschublade befindliche Bargeld eingetragen.

#### **Stornierte Tickets**

Sollten Stornierungen vorgenommen worden sein, sollten die, jetzt ungültigen Tickets, in der Kasse vorhanden sein und entsprechend hier bestätigt werden.

#### **Zwischenbezug**

Sofern ein Zwischenbezug (Bargeldentnahme im Laufe des Tages) vorgenommen worden sein, ist dieser hier aufgeführt & zu bestätigen.

#### **Zusammenfassung**

Zeigt die Zusammenfassung der zuvor befüllten Menüs.

#### **Freigabe**

Mit ihrer Freigabe bestätigen Sie den Abschluss der Kasse samt der Richtigkeit der getätigten Eingaben.

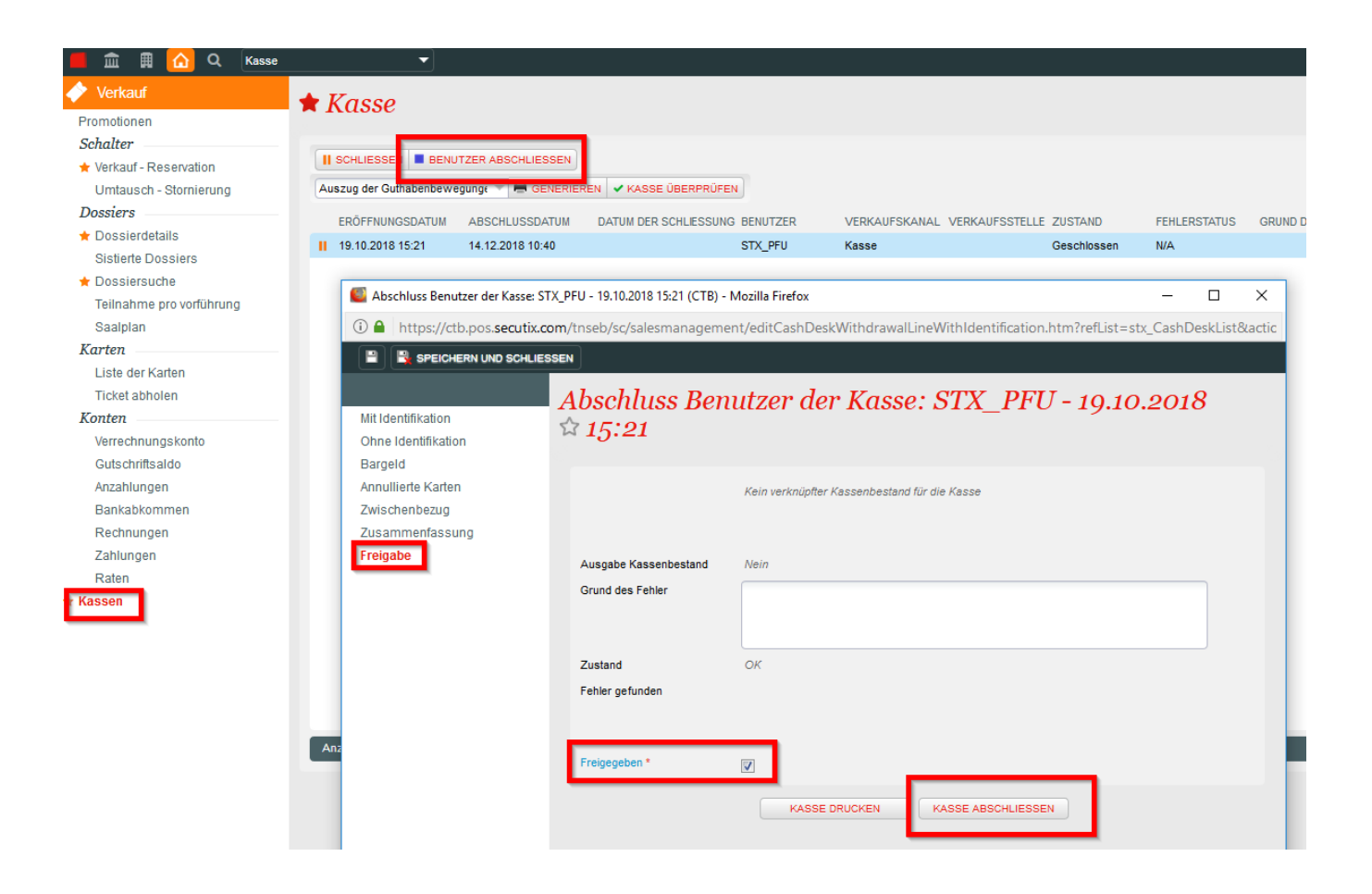

Im Anschluss daran wird der finale Kassenabschluss erstellt:

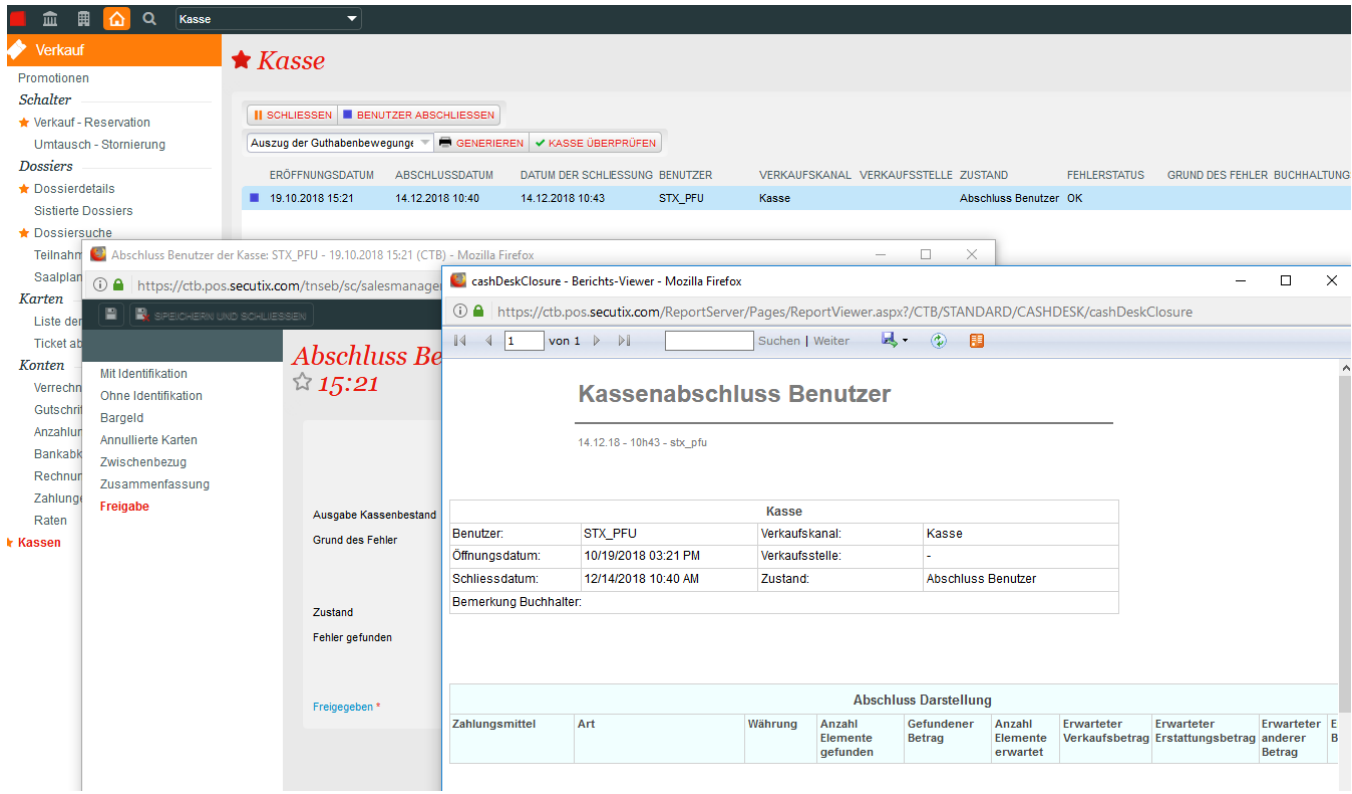

# Entgegennahme durch Kassenadministration

Im Menü Organisation Verkaufsmanagement Benutzerkassen sieht der Administrator / Kassenleiter /... die Kassen von denjenigen User, die seinem Benutzer "untergeordnet" sind.

#### Org. Benutzer Benutzer Verantwortlichkeit

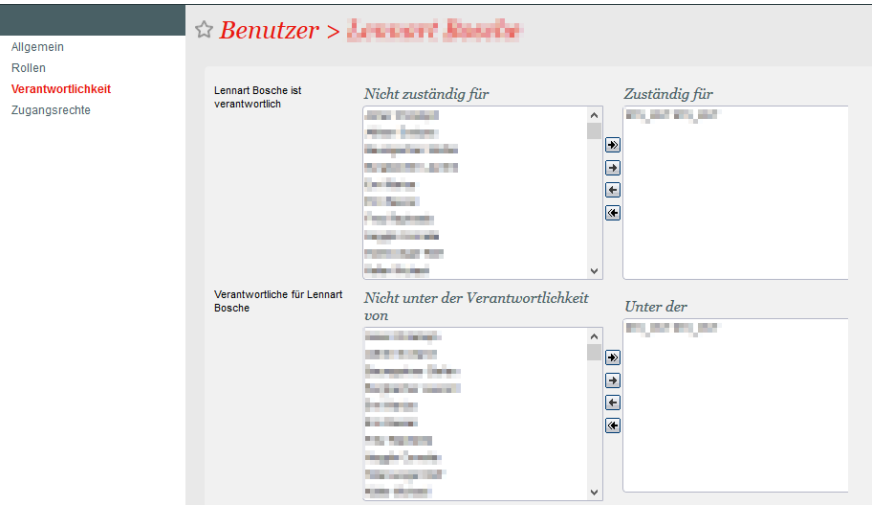

In diesem Screen werden alle Kassen angezeigt, die dem jeweiligen "Kassenadministrator" untergeordnet sind. Verschieden Filter blenden z.B. diejenigen Kassen per default aus, die bereits den Status "Abschluss Buchhaltung" haben.

Dieser Screen dient zur Übersicht der Kassen & Gegenkontrolle, nachdem der Mitarbeiter seine persönliche Kasse abgeschlossen hat.

# Abschluss durch Buchhaltung

Erst wenn der Kassenabschluss an die Buchhaltung übergeben wurde, werden die Umsätze auch tatsächlich verbucht

**WICHTIG Einnahmen werden beim Buchhaltungsexport erst übergeben, nachdem die Buchhaltung abgeschlossen ist !!**

Die endgültige Freigabe und Übertragung an die Buchhaltung wird durch den "Supervisor" oder "Administrator" durchgeführt.

Der Supervisor kann sich den entsprechenden Kassenabschluss anzeigen lassen:

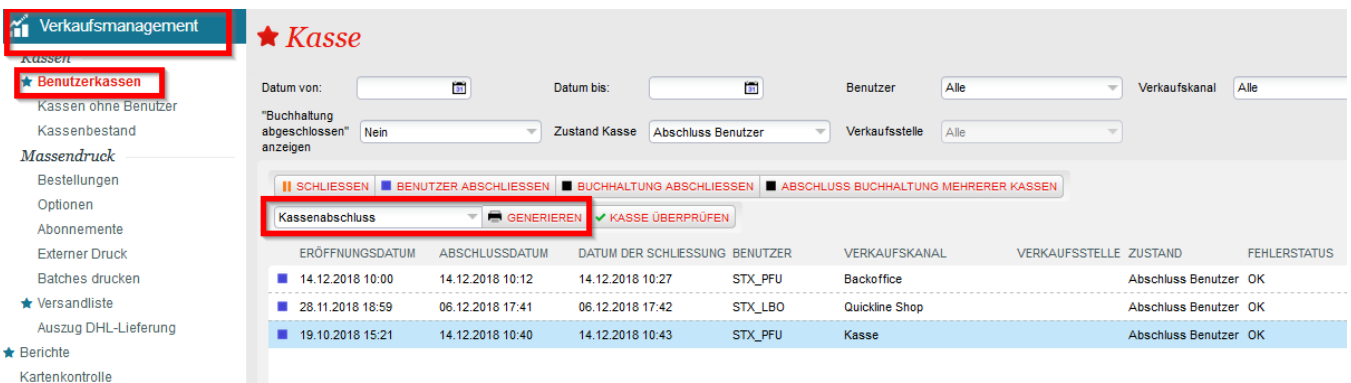

Follow-up Optionen/Reservationen

- gewünschte Zeile markieren
- Buchhaltung abschließen
- Daten überprüfen und eingeben
- Freigabe (Haken setzen und Kasse abschließen)

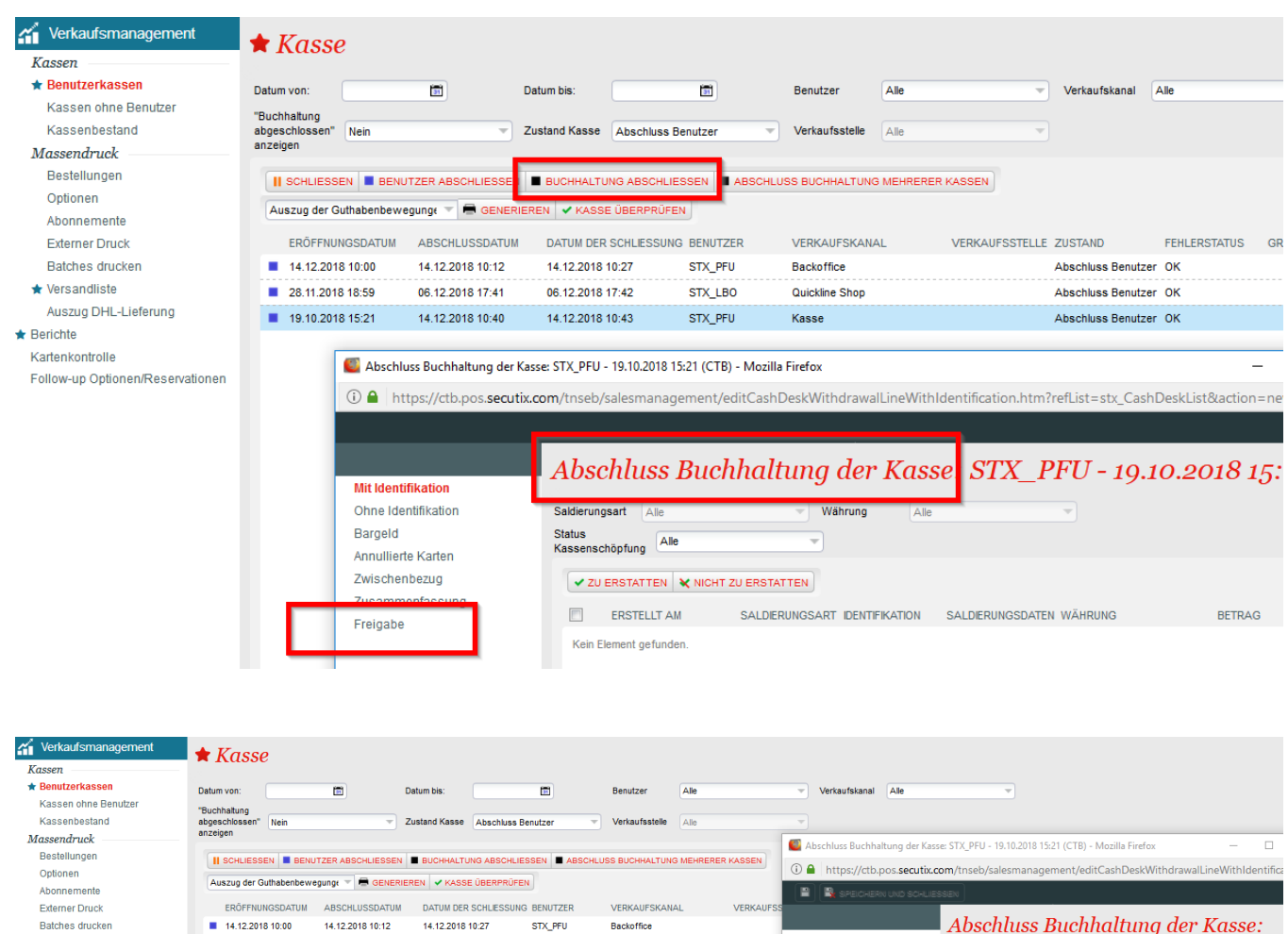

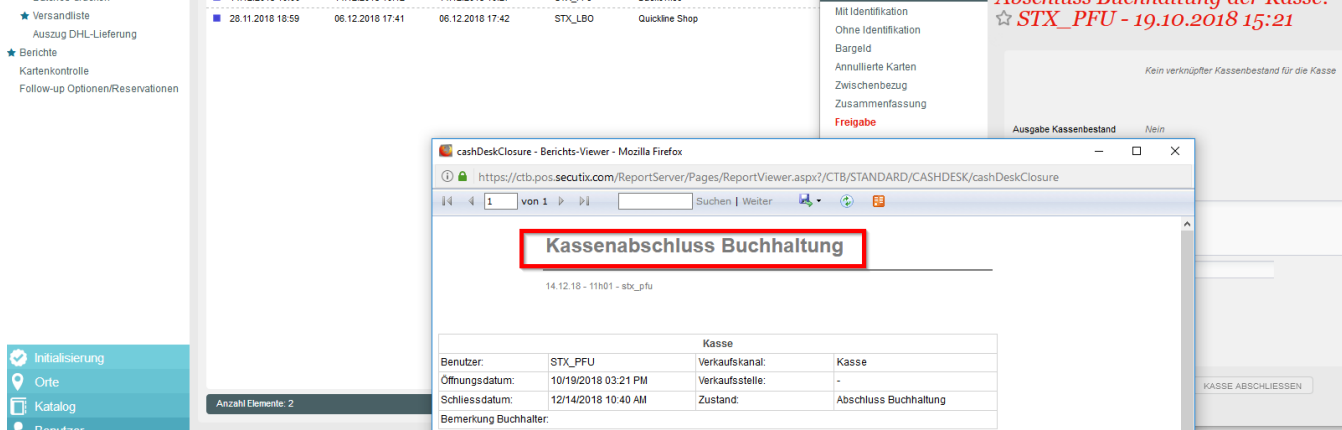

An die Buchhaltung übergebene und abgeschlossene Kassen können auch später noch aufgerufen werden:

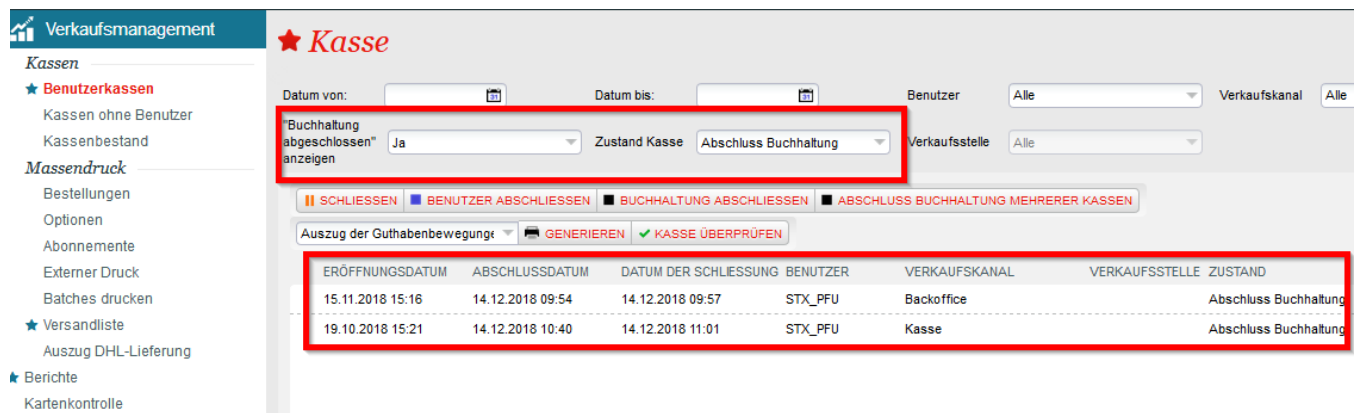

Kartenkontrolle<br>Follow-up Optionen/Reservationen